## How to check your PACFA College Membership

1. Firstly, please log in to the website, as shown below.

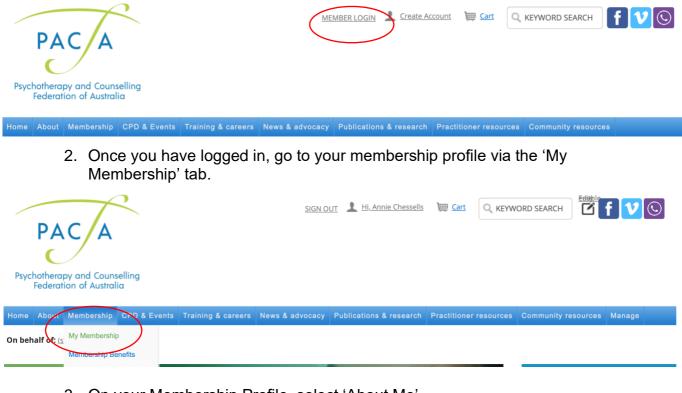

3. On your Membership Profile, select 'About Me'

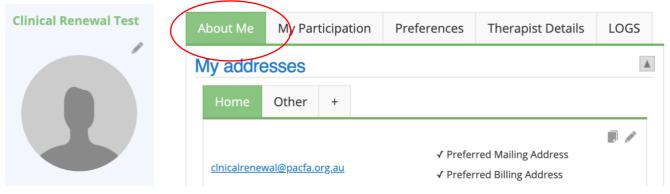

4. Scroll down to the 'My Membership Details' section, and your current College membership/s will be listed.

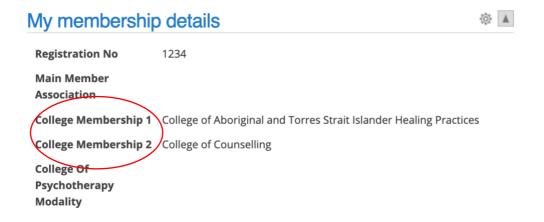